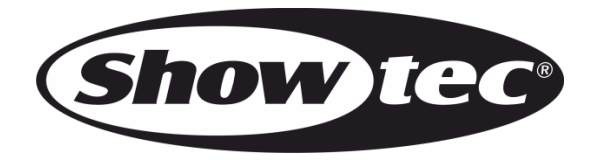

# **HANDBUCH**

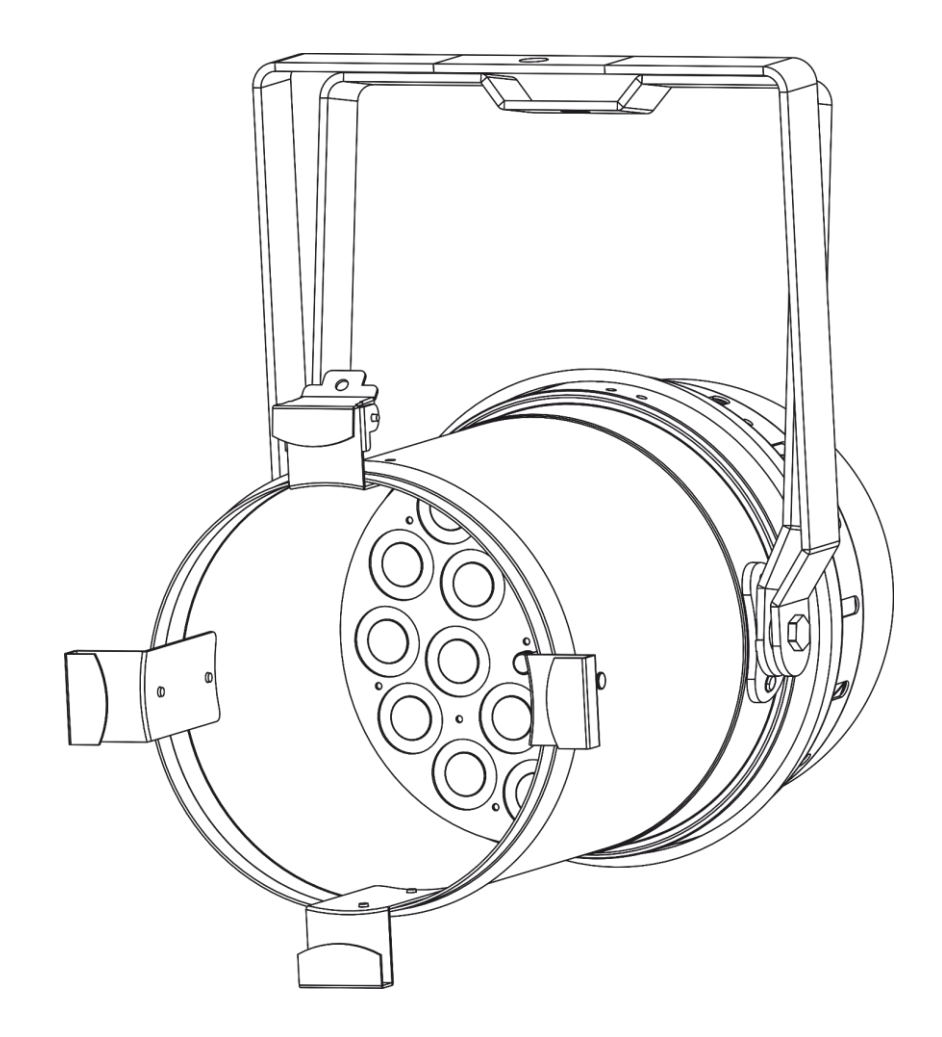

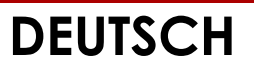

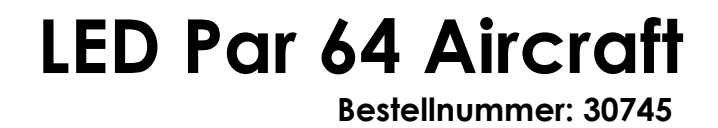

# Inhaltsverzeichnis

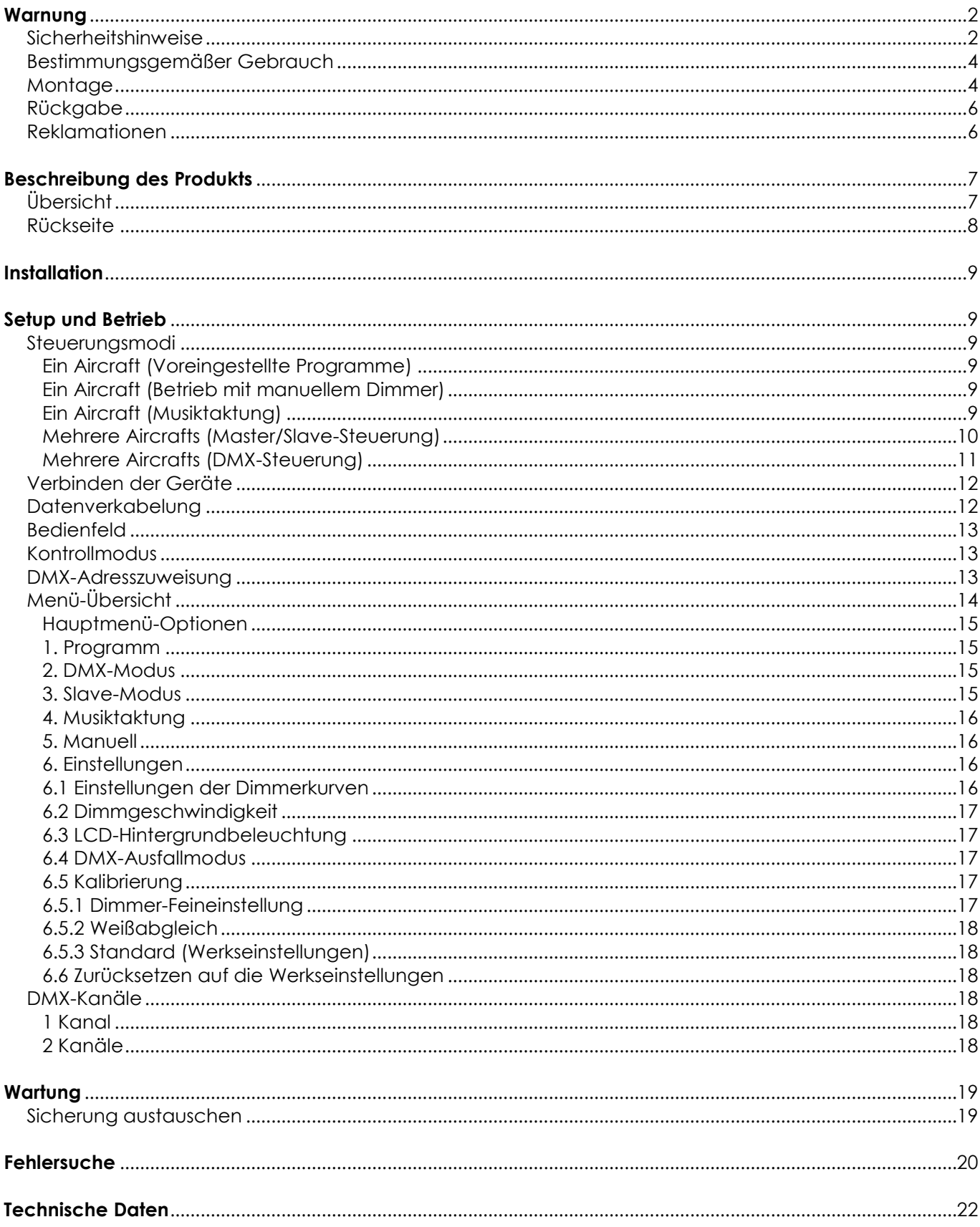

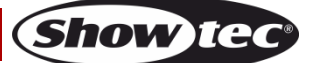

# <span id="page-2-0"></span>**Warnung**

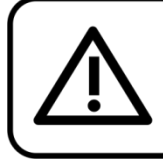

Bitte lesen Sie diese Anleitung zu Ihrer Sicherheit sorgfältig durch, bevor Sie das Gerät zum ersten Mal in Betrieb nehmen!

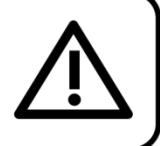

# **Auspacken**

Packen Sie das Produkt bitte direkt nach dem Erhalt aus und überprüfen Sie es auf Vollständigkeit und Unversehrtheit. Falls Sie Transportschäden an einem oder mehreren Teilen des Produkts oder der Verpackung feststellen, benachrichtigen Sie bitte unverzüglich den Verkäufer und heben Sie das Verpackungsmaterial für eine spätere Überprüfung auf. Bewahren Sie den Karton und alles dazugehörige Verpackungsmaterial auf. Falls das Produkt zurückgegeben werden muss, stellen Sie bitte sicher, dass Sie es in der Originalverpackung zurücksenden.

# **Lieferumfang:**

- Showtec LED Par 64 Aircraft
- IEC-Netzkabel (1,5 m)
- **Bedienungsanleitung**

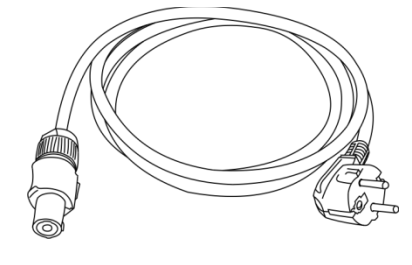

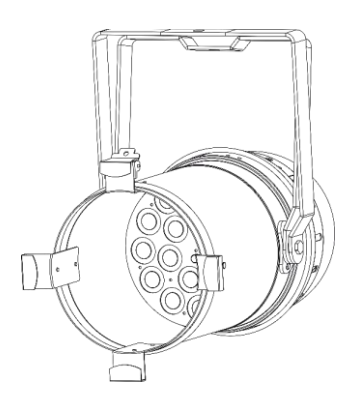

# **Voraussichtliche Nutzungsdauer von LEDs**

Die Helligkeit von LEDs lässt mit der Zeit nach. Die hauptsächliche Ursache ist HITZE, da diese den Prozess beschleunigt. Wenn LEDs sehr dicht beieinander angebracht werden, sind sie einer höheren Betriebstemperatur ausgesetzt, als wenn ein idealer Abstand eingehalten wird oder sie unter optimalen Bedingungen, also einzeln, betrieben werden. Aus diesem Grund verringert sich die Nutzungsdauer erheblich, wenn alle Farb-LEDs mit maximaler Helligkeit betrieben werden. Falls eine längere Nutzungsdauer von großer Bedeutung für Sie ist, sollten Sie darauf achten, dass die Betriebstemperatur gering gehalten wird. Dazu können eine klimatisierte Betriebsumgebung und die Verringerung der generellen Leuchtintensität beitragen.

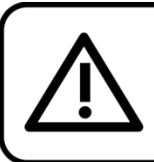

# **ACHTUNG!**

Gerät vor Regen und Feuchtigkeit schützen! Ziehen Sie das Stromkabel ab, bevor Sie das Gehäuse öffnen!

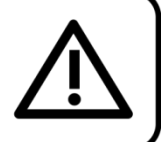

# <span id="page-2-1"></span>**Sicherheitshinweise**

Alle Personen, die dieses Produkt installieren, bedienen und warten, müssen:

- dafür qualifiziert sein und
- die Anweisungen in dieser Bedienungsanleitung beachten.

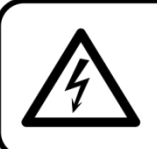

ACHTUNG! Seien Sie vorsichtig beim Umgang mit diesem Gerät. Bei gefährlichen Netzspannungen könnten Sie beim Berühren der Kabel einen lebensgefährlichen elektrischen Schlag erhalten!

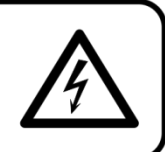

Versichern Sie sich vor der ersten Inbetriebnahme, dass das Produkt keine Transportschäden erlitten hat. Falls es beschädigt ist, setzen Sie sich bitte mit dem Verkäufer in Verbindung und verwenden Sie es nicht.

Um den einwandfreien Zustand und die sichere Handhabung zu gewährleisten, müssen die Sicherheitshinweise und Warnungen in dieser Anleitung unbedingt beachtet werden.

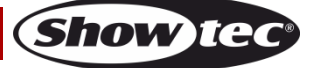

Bitte beachten Sie, dass wir für Schäden, die durch manuelle Änderungen entstehen, keine Haftung übernehmen.

Dieses Produkt enthält keine Teile, die vom Benutzer gewartet werden können. Lassen Sie Wartungsarbeiten nur von qualifizierten Technikern durchführen.

# **WICHTIG:**

Der Hersteller haftet nicht für Schäden, die durch die Nichtbeachtung dieser Anleitung oder unbefugte Änderungen an diesem Produkt entstehen.

- Das Netzkabel darf nie mit anderen Kabeln in Berührung kommen! Mit dem Netzkabel und allen Verbindungen mit dem Stromnetz sollten Sie besonders vorsichtig umgehen!
- Entfernen Sie die Warnungen und Informationsetiketten nicht vom Produkt.
- Der Massekontakt darf niemals abgeklebt werden.
- Heben Sie das Gerät niemals am Projektionskopf an. Die Mechanik des Geräts könnte dadurch beschädigt werden. Halten Sie das Gerät immer an den Transportgriffen.
- Bedecken Sie die Linse unter keinen Umständen, gleichgültig mit welchem Material.
- Schauen Sie niemals direkt in die Lichtquelle.
- Achten Sie darauf, dass keine Kabel herumliegen.
- Schrauben Sie unter keinen Umständen die Schrauben des rotierenden Gobos ab, da so das Kugellager geöffnet wird.
- Führen Sie keine Objekte in die Belüftungsschlitze ein.
- Schließen Sie dieses Gerät niemals an ein Dimmerpack an.
- Schalten Sie das Gerät nicht in kurzen Abständen ein und aus, da das die Lebenszeit des Geräts verkürzt.
- Berühren Sie das Gerät während des Betriebs niemals mit bloßen Händen, da es extrem heiß wird. Lassen Sie das Gerät nach Gebrauch mindestens 5 Minuten lang abkühlen, bevor Sie es berühren.
- Keinen Erschütterungen aussetzen. Wenden Sie keine übermäßige Kraft an, wenn Sie das Produkt installieren oder verwenden.
- Benutzen Sie das Produkt nur in Innenräumen und vermeiden Sie den Kontakt mit Wasser oder anderen Flüssigkeiten.
- Überprüfen Sie, dass das Gehäuse fest verschlossen ist und dass alle Schrauben fest angezogen sind, bevor Sie das Gerät verwenden.
- Verwenden Sie das Produkt erst, nachdem Sie sich mit seinen Funktionen vertraut gemacht haben.
- Bringen Sie das Produkt nicht in die Nähe von offenen Feuern oder leicht entflammbaren Flüssigkeiten oder Gasen.
- Öffnen Sie während des Betriebs niemals das Gehäuse.
- Lassen Sie immer zumindest 50 cm Freiraum um das Gerät, um die ausreichende Belüftung zu gewährleisten.
- Trennen Sie das Gerät immer vom Netz, wenn Sie es nicht benutzen oder wenn Sie es reinigen wollen! Fassen Sie das Netzkabel nur an der dafür vorgesehenen Grifffläche am Stecker an. Ziehen Sie den Stecker niemals am Kabel aus der Steckdose.
- Schützen Sie das Produkt vor extremer Hitze, Feuchtigkeit oder Staub.
- Gehen Sie sicher, dass die zur Verfügung stehende Netzspannung nicht höher ist, als auf der Rückseite des Geräts angegeben.
- Das Netzkabel darf nicht gequetscht oder beschädigt werden. Überprüfen Sie das Gerät und das Netzkabel in regelmäßigen Abständen auf eventuelle Schäden.
- Falls die Linse eindeutige Schäden aufweist, muss sie ersetzt werden, damit die Funktionen des Geräts nicht durch Risse oder Kratzer beeinträchtigt werden.
- Trennen Sie das Gerät unverzüglich von der Stromversorgung, falls es herunterfällt oder stark erschüttert wird. Lassen Sie das Produkt von einem qualifizierten Techniker auf Sicherheit überprüfen, bevor Sie es erneut verwenden.
- Schalten Sie das Gerät nicht sofort ein, nachdem es starken Temperaturschwankungen ausgesetzt wurde (z. B. beim Transport). Das entstehende Kondenswasser könnte das Gerät beschädigen. Schalten Sie das Gerät erst ein, wenn es Zimmertemperatur erreicht hat.
- Schalten Sie das Gerät sofort aus, wenn es nicht ordnungsgemäß funktioniert. Verpacken Sie das Gerät sorgfältig (am besten in der Originalpackung) und schicken Sie es an Ihren Showtec-Händler.
- Nur für die Verwendung durch Erwachsene geeignet. Das Gerät muss außerhalb der Reichweite von Kindern angebracht werden. Lassen Sie das angeschaltete Gerät niemals unbeaufsichtigt.

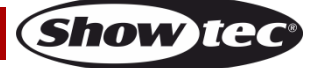

- Versuchen Sie unter keinen Umständen, den Temperaturschalter oder die Sicherungen zu überbrücken.
- Verwenden Sie ausschließlich Ersatzsicherungen des gleichen Typs und der gleichen Leistung wie die bereits enthaltenen Sicherungen.
- Der Anwender ist verantwortlich für die korrekte Positionierung und den korrekten Betrieb des Geräts. Der Hersteller haftet nicht für Schäden, die durch Fehlgebrauch oder fehlerhafte Installation verursacht werden.
- Das Gerät fällt unter Schutzklasse I. Deshalb muss es unbedingt mit dem gelbgrünen Kabel geerdet werden.
- Bei der ersten Inbetriebnahme kann es zu geringer Rauch- oder Geruchsbildung kommen. Das ist nicht ungewöhnlich und bedeutet nicht unbedingt, dass das Gerät nicht ordnungsgemäß funktioniert.
- Reparaturen, Wartungen und elektrische Anschlüsse dürfen nur von qualifizierten Technikern durchgeführt bzw. bearbeitet werden.
- GARANTIE: Ein Jahr ab Kaufdatum.

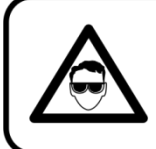

# **ACHTUNG! AUGENSCHÄDEN!!!**

Schauen Sie niemals direkt in die Lichtauelle.

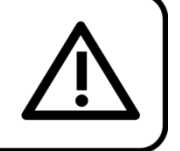

# (besonders Epileptiker!)

# <span id="page-4-0"></span>**Bestimmungsgemäßer Gebrauch**

- Dieses Gerät ist nicht für den Dauerbetrieb geeignet. Die Einhaltung regelmäßiger Betriebspausen erhöht die Lebensdauer des Geräts.
- Der Mindestabstand zwischen der Lichtquelle und der beleuchteten Fläche beträgt 1 Meter.
- Die maximale Umgebungstemperatur für den Betrieb beträgt ta = 40°C und darf auf keinen Fall überschritten werden.
- Die relative Luftfeuchtigkeit darf 50 % bei einer Umgebungstemperatur von 40 °C nicht überschreiten.
- Wenn das Gerät nicht so verwendet wird, wie in dieser Anleitung beschrieben, könnte es Schaden nehmen und die Garantie erlischt.
- Jegliche unsachgemäße Verwendung führt zu Risiken wie z. B. Kurzschlüsse, Verbrennungen, Stromschlag, Abstürze, etc.

*Ihre Sicherheit und die der Personen, die Sie umgeben, sind in Gefahr!*

# <span id="page-4-1"></span>**Montage**

*Beachten Sie die europäischen und internationalen Richtlinien zur Montage, dem Anbringen an Traversen und allen weiteren Sicherheitsmaßnahmen.*

*Versuchen Sie nicht, das Gerät selbst zu installieren! Lassen Sie die Installation immer von einem Vertragshändler vornehmen!*

## **Verfahrensweise:**

- Falls der Projektor von der Decke oder hohen Balken herabgelassen werden soll, muss ein professionelles Traversensystem verwendet werden.
- Verwenden Sie eine Schelle, um den Projektor mithilfe der Halterung an einem Traversenrahmen zu befestigen.
- Der Projektor darf unter keinen Umständen so montiert werden, dass er frei im Raum schwingen kann.
- Das fertig montierte Gerät muss mit einer Sicherheitsvorrichtung, z. B. mit einem geeigneten Sicherheitsnetz oder einem Sicherheitskabel, gesichert werden.
- Stellen Sie immer sicher, dass der Bereich unter dem Projektor gesperrt wird und dass das Betreten dieses Bereichs verboten ist, wenn das Gerät montiert, demontiert oder gewartet wird.

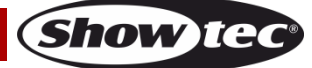

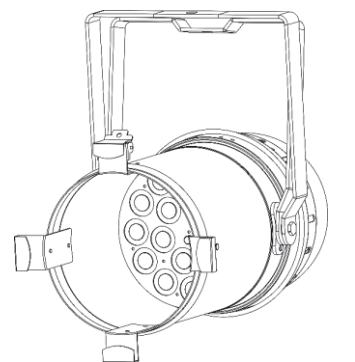

Der LED Par 64 Aircraft kann mithilfe der Halterungen entweder hängend (siehe Abb. oben) oder aufrecht stehend (Abb. Unten) installiert werden. Es wird empfohlen, den LED Par 64 Aircraft mit einer Schelle oder einer Halterung passend zu Ihren Anforderungen anzubringen.

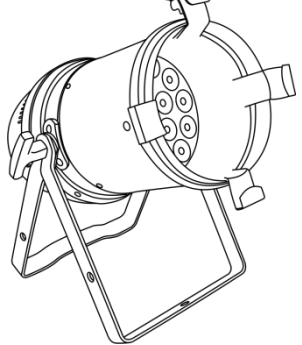

Der LED Par 64 Aircraft kann auf dem Boden einer flachen Bühne positioniert werden oder mit einer Schelle an einem Traversenrahmen befestigt werden.

*Die unsachgemäße Installation des Produkts kann zu schweren Verletzungen und Sachschäden führen!*

## **Netzanschlüsse**

Schließen Sie das Gerät mit dem Netzkabel an das Stromnetz an. Achten Sie immer darauf, dass die farbigen Kabel an die entsprechenden, richtigen Stellen angeschlossen sind.

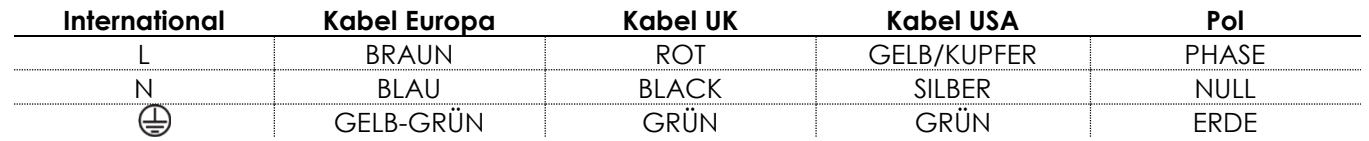

Stellen Sie sicher, dass das Gerät immer ordnungsgemäßgeerdet ist!

*Die unsachgemäße Installation des Produkts kann zu schweren Verletzungen und Sachschäden führen!*

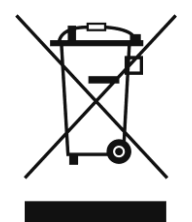

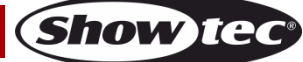

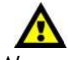

<span id="page-6-0"></span>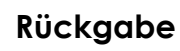

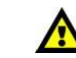

Ware, die zurückgegeben wird, muss in der Originalverpackung verschickt und freigemacht werden. Wir lassen keine Waren rückholen.

Das Paket muss eine deutlich zu erkennende RMA-Nummer bzw. Rücksendenummer aufweisen. Alle Produkte, die keine RMA-Nummer aufweisen, werden nicht angenommen. Highlite nimmt die zurückgesendeten Waren nicht entgegen und übernimmt auch keinerlei Haftung. Rufen Sie Highlite an unter 0031-455667723 oder schreiben Sie ein E-Mail an [aftersales@highlite.com](mailto:aftersales@highlite.com) und fordern Sie eine RMA-Nummer an, bevor Sie die Ware versenden. Sie sollten die Modellnummer und die Seriennummer sowie eine kurze Begründung für die Rücksendung angeben. Verpacken Sie die Ware sorgfältig, da Sie für alle Transportschäden, die durch unsachgemäße Verpackung entstehen, haften. Highlite behält sich das Recht vor, das Produkt oder die Produkte nach eigenem Ermessen zu reparieren oder zu ersetzen. Wir empfehlen Ihnen, die Verwendung von UPS-Verpackungen oder die Produkte doppelt zu verpacken. So sind Sie immer auf der sicheren Seite.

#### **Hinweis: Wenn Sie eine RMA-Nummer erhalten, geben Sie bitte die folgenden Daten auf einem Zettel an und legen Sie ihn der Rücksendung bei:**

- 01) Ihr Name
- 02) Ihre Anschrift
- 03) Ihre Telefonnummer
- 04) Eine kurze Problembeschreibung

# <span id="page-6-1"></span>**Reklamationen**

Der Kunde ist dazu verpflichtet, die empfangene Ware direkt nach Erhalt auf Fehler und/oder sichtbare Defekte zu überprüfen, oder diese Überprüfung nach dem Erhalt der Benachrichtigung, dass die Ware nun zur Verfügung steht, durchzuführen. Das Transportunternehmen haftet für Transportschäden. Deshalb müssen ihm eventuelle Schäden bei Erhalt der Warenlieferung mitgeteilt werden.

Es unterliegt der Verantwortung des Kunden, das Transportunternehmen über eventuelle Transportschäden der Ware zu informieren und Ausgleichsforderungen geltend zu machen. Alle Transportschäden müssen uns innerhalb von einem Tag nach Erhalt der Lieferung mitgeteilt werden. Alle Rücksendungen müssen vom Kunden freigemacht werden und eine Mitteilung über den Rücksendegrund enthalten. Nicht freigemachte Rücksendungen werden nur entgegengenommen, wenn das vorher schriftlich vereinbart wurde.

Reklamationen müssen uns innerhalb von 10 Werktagen nach Eingang der Rechnung auf dem Postweg oder per Fax übermittelt werden. Nach dieser Frist werden keine Reklamationen akzeptiert. Reklamationen werden nur dann bearbeitet, wenn der Kunde bis dahin seine Vertragspflichten vollständig erfüllt hat, ungeachtet des Vertrags, aus dem diese Verpflichtungen resultieren.

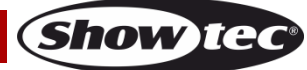

# <span id="page-7-0"></span>**Beschreibung des Produkts**

## **Funktionen**

Der LED Par 64 Aircraft von Showtec ist ein LED-Parabolscheinwerfer mit hoher Leistung und hervorragenden Effekten.

- Besonders belastbare Doppelhalterung.
- Ausgabeleistung: >100 m
- LED-Anzahl: 18 x 4W WW
- Aktualisierungsrate: 400 Hz
- $\bullet$  Dimmer: 0-100 %
- Stroboskop: 0-20 Hz
- Strahlungswinkel: 4°
- Enthalten: Display mit 2x8 Zeichen
- DMX-Steuerung mit einem Standard-DMX-Controller
- Steuerung: DMX-512, voreingestellte Programme, Manuell, Musiktaktung, Master/Slave
- DMX-Betriebsmodus: 1, 2 Kanäle
- Eingangsspannung: 100/240 V AC, 50/60 Hz
- Leistungsaufnahme: 85 W (bei voller Ausgabeleistung)
- IP-Schutzart: IP-20
- Gehäuse: Metall
- Anschlüsse: Neutrik Powercon Powercon Ein-/Ausgang + XLR Datenein-/ausgang (XLR 3-polig)
- Kühlung: Umluft
- Sicherung F3A /250V
- Abmessungen: 430 x 275 x 280 mm (LxBxH)
- Gewicht: 3,44 kg

# <span id="page-7-1"></span>**Übersicht**

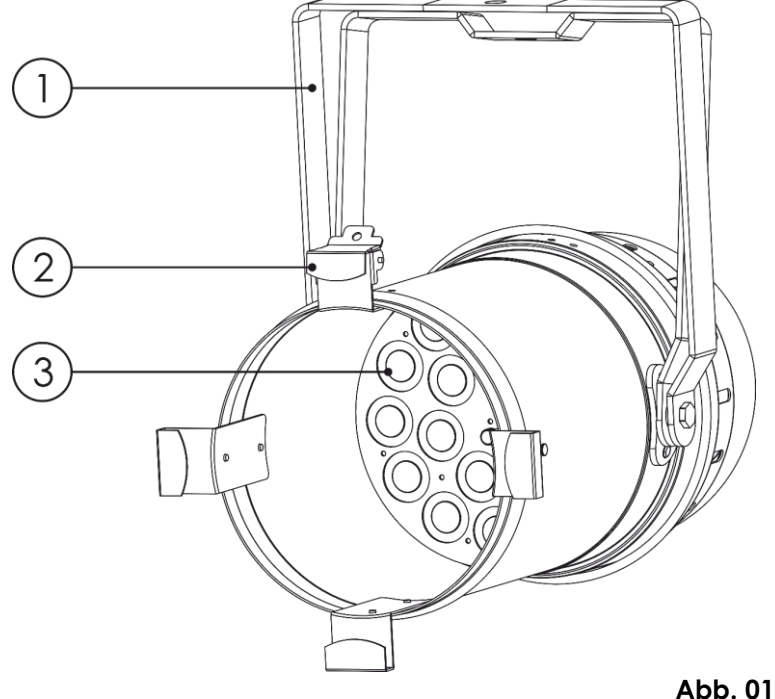

- 01) Doppelhalterung mit Einstellschrauben
- 02) Filterrahmen
- 03) LED-Anzahl: 18 x 4W WW

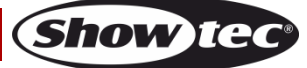

# <span id="page-8-0"></span>**Rückseite**

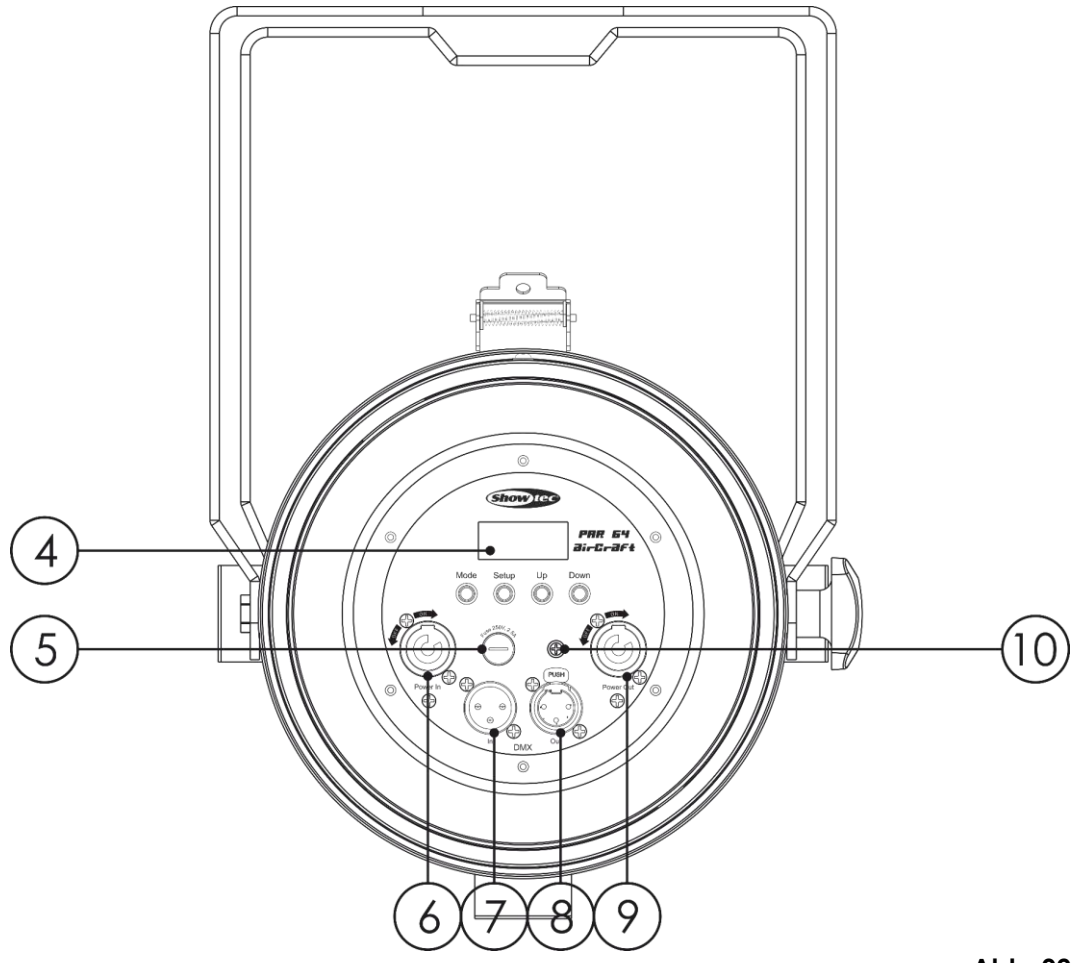

**Abb. 02**

- 04) LCD-Display + Menü-Tasten
- 05) Sicherung 3 A / 250 V
- 06) Neutrik Powercon-Eingang, blau
- 07) 3-poliger DMX-Eingang
- 08) 3-poliger DMX-Ausgang
- 09) Neutrik Powercon Ausgang, Grau
- 10) Erdung

HINWEIS: Um dieses Gerät richtig bedienen zu können, sind DMX-Kenntnisse erforderlich.

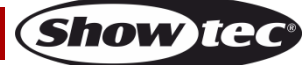

# <span id="page-9-0"></span>**Installation**

Entfernen Sie alle Verpackungsmaterialien von Ihrem LED Par 64 Aircraft. Versichern Sie sich, dass alle Schaumstoff- und Plastikfüllmaterialien vollständig entfernt sind. Schließen Sie alle Kabel an.

**Schließen Sie das System erst an das Stromnetz an, wenn alle Geräte korrekt angebracht und angeschlossen sind.**

**Trennen Sie das System immer vom Netz, bevor Sie es reinigen oder warten.**

**Für Schäden, die durch Nichtbeachtung entstehen, wird keine Haftung übernommen.**

# <span id="page-9-1"></span>**Setup und Betrieb**

Befolgen Sie die unten stehenden Anweisungen, da Sie zum empfohlenen Betriebsmodus gehören. Versichern Sie sich immer, dass das Gerät für die örtliche Netzspannung geeignet ist (siehe Technische Daten), bevor Sie es an das Stromnetz anschließen. Ein für 120 V ausgelegtes Gerät darf nicht an eine Netzspannung von 230 V angeschlossen werden und umgekehrt.

## <span id="page-9-2"></span>**Steuerungsmodi**

- Es gibt 5 Modi: Selbstständig (voreingestellte Programme)
	- Manueller Dimmer
	- Musiktaktung
	- Master/Slave
	- DMX512 (1 oder 2 Kanäle)

#### <span id="page-9-3"></span>**Ein Aircraft (Voreingestellte Programme)**

- 01) Bringen Sie das Effektlicht an einem stabilen Traversenrahmen an. Lassen Sie dabei mindestens 1 m Freiraum auf allen Seiten, um die Luftzirkulation zu gewährleisten.
- 02) Verwenden Sie immer ein Sicherheitskabel (Bestellnr. 70140/70141).
- 03) Schließen Sie das Gerät mit dem Versorgungskabel an eine geeignete Steckdose an.
- 04) Der Aircraft funktioniert selbstständig, wenn er an kein DMX-Kabel angeschlossen ist.
- 05) Siehe Seite 15 für mehr Informationen über die voreingestellten Programme.

#### <span id="page-9-4"></span>**Ein Aircraft (Betrieb mit manuellem Dimmer)**

- 01) Bringen Sie das Effektlicht an einem stabilen Traversenrahmen an. Lassen Sie dabei mindestens 1 m Freiraum auf allen Seiten, um die Luftzirkulation zu gewährleisten.
- 02) Verwenden Sie immer ein Sicherheitskabel (Bestellnr. 70140/70141).
- 03) Schließen Sie das Gerät mit dem Versorgungskabel an eine geeignete Steckdose an.
- 04) Der Aircraft funktioniert selbstständig, wenn er an kein DMX-Kabel angeschlossen ist.
- 05) Siehe Seite 16 für mehr Informationen über die manuelle Dimmersteuerung.

#### <span id="page-9-5"></span>**Ein Aircraft (Musiktaktung)**

- 01) Bringen Sie das Effektlicht an einem stabilen Traversenrahmen an. Lassen Sie mindestens 0,5 m Freiraum auf allen Seiten, um die Luftzirkulation zu gewährleisten.
- 02) Verwenden Sie immer ein Sicherheitskabel (Bestellnr. 70140/70141).
- 03) Schließen Sie das Gerät mit dem Versorgungskabel an eine geeignete Steckdose an.
- 04) Schalten Sie die Musik ein. Wenn die Musiktaktung aktiviert ist, reagiert der Aircraft auf den Rhythmus der Musik. Siehe Seite 16 für mehr Informationen über die Musiktaktung.

#### <span id="page-10-0"></span>**Mehrere Aircrafts (Master/Slave-Steuerung)**

- 01) Bringen Sie das Effektlicht an einem stabilen Traversenrahmen an. Lassen Sie mindestens 0,5 m Freiraum auf allen Seiten, um die Luftzirkulation zu gewährleisten.
- 02) Verwenden Sie immer ein Sicherheitskabel (Bestellnr. 70140/70141).
- 03) Verbinden Sie den Aircraft mit einem 3-poligen XLR-Kabel.
	- Die Steckerkontakte: 2011 Erde

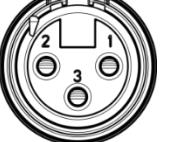

- 02) Signal -
- 03) Signal +
- 04) Verbinden Sie die Geräte wie in Abb. 05 abgebildet. Schließen Sie den DMX-Ausgang des ersten Geräts mit einem DMX-Kabel an den Eingang des zweiten Geräts an. Wiederholen Sie diesen Vorgang, um das zweite, dritte und vierte Gerät ebenfalls zu verbinden.

Mit dem Mastergerät stehen Ihnen dieselben Funktionen wie auf den Seiten 14-15 beschrieben (voreingestellte Programme, manueller Dimmer und Musiktaktung) zur Verfügung. Das bedeutet, dass Sie den gewünschten Betriebsmodus am Mastergerät einstellen können und dann alle Slavegeräte genauso reagieren wie dieses Gerät.

#### **Mehrere Aircrafts (Master/Slave-Steuerung)**

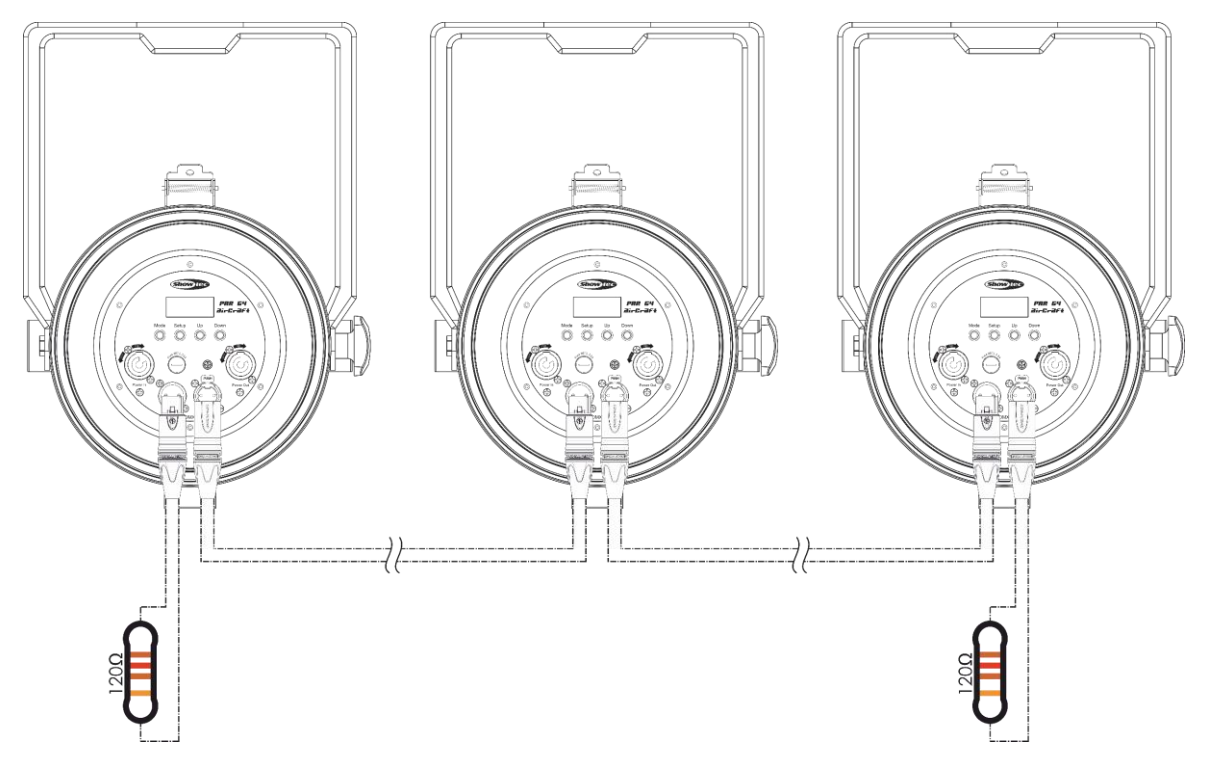

**Abb. 05**

## <span id="page-11-0"></span>**Mehrere Aircrafts (DMX-Steuerung)**

- 01) Bringen Sie das Effektlicht an einem stabilen Traversenrahmen an. Lassen Sie dabei mindestens 1 m Freiraum auf allen Seiten, um die Luftzirkulation zu gewährleisten.
- 02) Verwenden Sie immer ein Sicherheitskabel (Bestellnr. 70140/70141).
- 03) Schließen Sie das Gerät mit dem Versorgungskabel an eine geeignete Steckdose an.
- 04) Verbinden Sie die Aircrafts und andere Geräte mit einem 3-poligen XLR-Kabel.

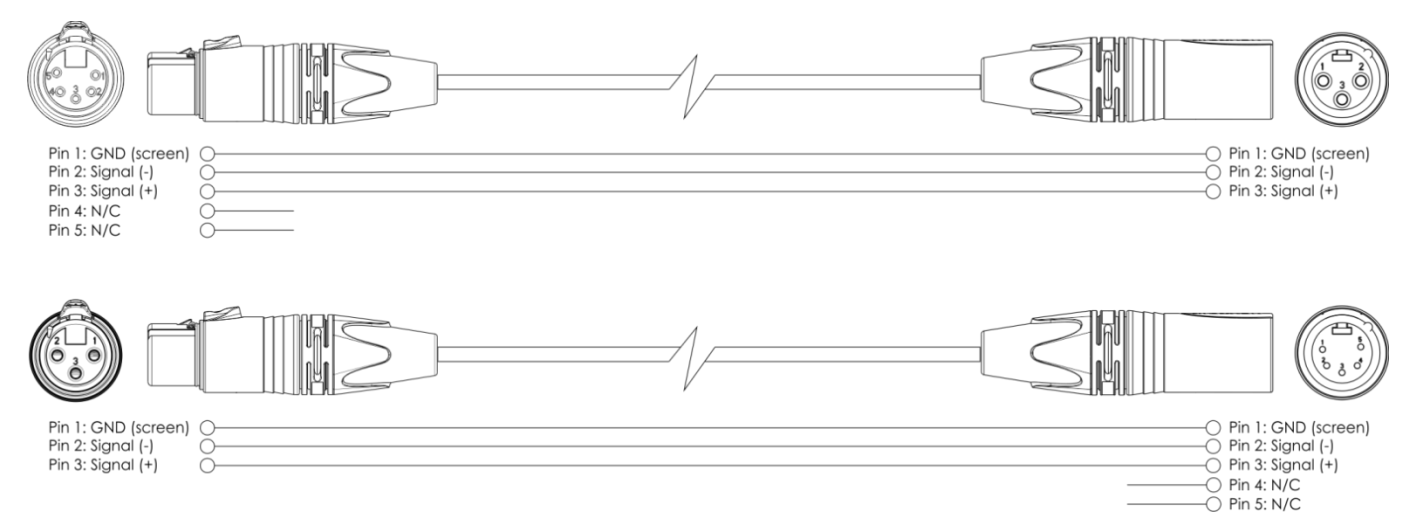

- 05) Verbinden Sie die Geräte so wie in (Abb. 4) gezeigt. Verwenden Sie ein DMX-Datenkabel, um die DMX-"OUT"-Buchse des ersten Geräts mit der "IN"-Buchse des zweiten Geräts zu verbinden. Wiederholen Sie diesen Vorgang, um das zweite, dritte und vierte Gerät ebenfalls zu verbinden.
- 06) Die Geräte an das Stromnetz anschließen: Schließen Sie je ein Netzkabel an den IEC-Eingang aller Geräte an und stecken Sie das andere Ende der Netzkabel in eine geeignete Steckdose. Beginnen Sie mit dem ersten Gerät. Schließen Sie das System erst an das Stromnetz an, wenn alle Geräte korrekt angebracht und angeschlossen sind.

#### **Mehrere Aircrafts (DMX-Setup)**

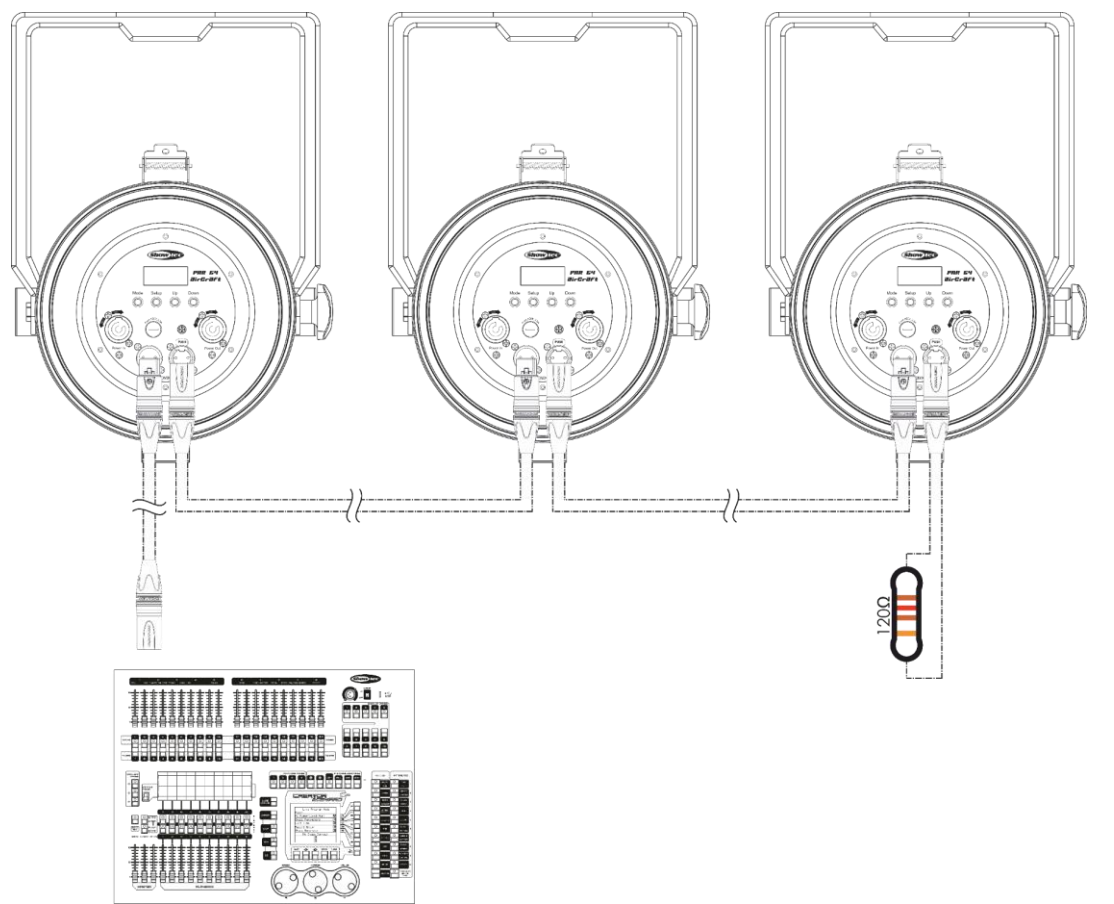

**Abb. 03**

**Show Te** 

## **Hinweis: Verbinden Sie alle Kabel, bevor Sie die Geräte an das Stromnetz anschließen.**

## <span id="page-12-0"></span>**Verbinden der Geräte**

Wenn Sie Licht-Shows mit einem oder mehreren Geräten mit einem DMX-512-Controller steuern oder synchronisierte Shows mit zwei oder mehreren Geräten im Master/Slave-Betriebsmodus abspielen wollen, müssen Sie eine serielle Datenübertragungsleitung verwenden. Die Gesamtanzahl der von allen Geräten benötigten Kanäle legt die Zahl der Geräte fest, die die Datenübertragungsleitung unterstützen kann.

**Wichtig:** Die mit einer seriellen Datenübertragungsleitung verbundenen Geräte müssen in Reihe geschaltet sein. Gemäß dem Standard EIA-485 sollten niemals mehr als 30 Geräte an eine Datenübertragungsleitung angeschlossen werden. Wenn Sie dennoch mehr als 30 Geräte an eine serielle Datenübertragungsleitung anschließen, ohne einen Opto-Splitter zu verwenden, verschlechtert sich eventuell die Qualität des DMX-Signals.

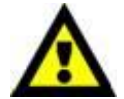

Maximale empfohlene Länge der DMX-Datenübertragungsleitung: 100 Meter Maximale empfohlene Anzahl von Aircrafts an einer DMX-Datenübertragungsleitung: 30 Geräte

Maximale empfohlene Anzahl von Geräten an einem Netzkabel @110V: 20 Geräte Maximale empfohlene Anzahl von Geräten an einem Netzkabel @240V: 40 Geräte

#### <span id="page-12-1"></span>**Datenverkabelung**

Zur Verbindung der Geräte müssen Datenkabel verwendet werden. Sie können DAP-Audio-zertifizierte DMX-Kabel direkt bei einem Händler erwerben oder Ihr eigenes Kabel herstellen. Wenn Sie selbst ein Kabel herstellen möchten, verwenden Sie bitte ein Datenkabel, das qualitativ hochwertige Signale übertragen kann und relativ resistent gegen elektromagnetische Interferenzen ist.

#### **DAP-Audio zertifizierte DMX-Datenkabel**

- Mehrzweck DAP-Audio-Kabel. bal. XLR/M 3-polig. > XLR/F 3-polig. Artikelnummer FL01150 (1,5 m), FL013 (3 m), FL016 (6 m), FL0110 (10 m), FL0115 (15 m), FL0120 (20 m).
- DAP Audio Kabel für anspruchsvolle Anwender. Außergewöhnliche Audio-Eigenschaften und Verbindungsstück von Neutrik®. Artikelnummer FL71150 (1,5 m), FL713 (3 m), FL716 (6 m), FL7110 (10 m).

Der Aircraft kann im **Kontrollmodus** mit einem Controller angesteuert oder im **selbstständigen Modus** ohne Controller betrieben werden.

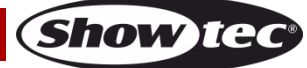

# <span id="page-13-0"></span>**Bedienfeld**

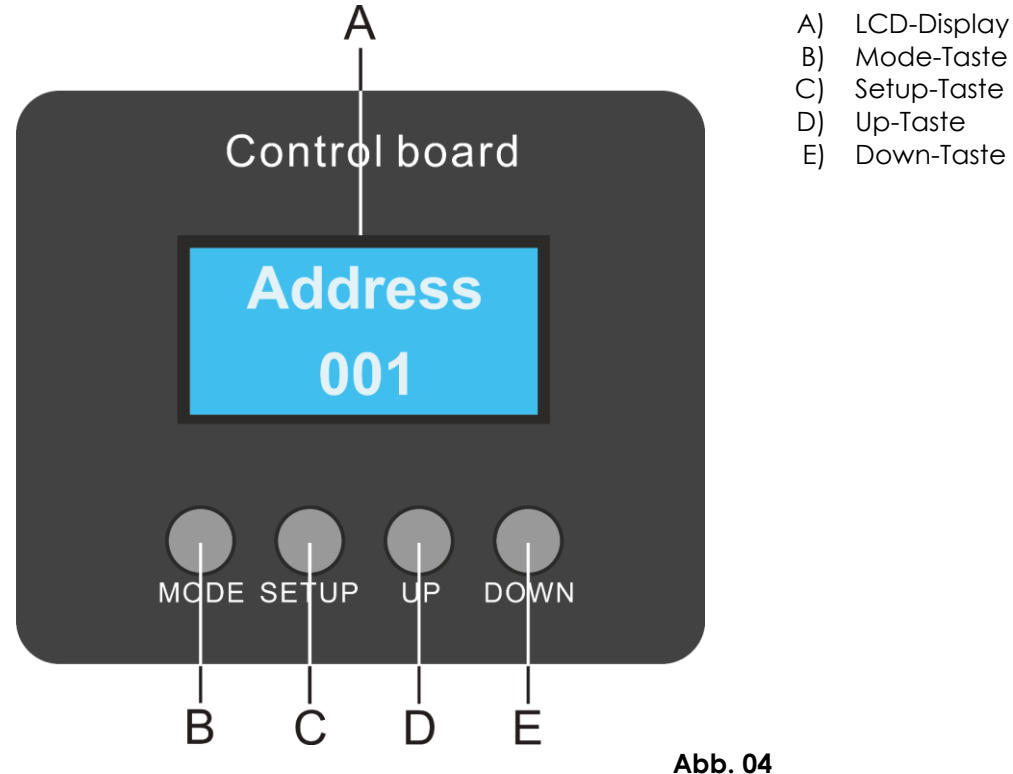

## <span id="page-13-1"></span>**Kontrollmodus**

Den Geräten werden individuelle Adressen an einer Datenübertragungsleitung zugewiesen, die mit einem Controller verbunden ist.

Die Geräte reagieren auf das vom Controller ausgegebene DMX-Signal. (Wenn Sie eine DMX-Adresse auswählen und speichern, zeigt der Controller die gespeicherte Adresse das nächste Mal an.)

## <span id="page-13-2"></span>**DMX-Adresszuweisung**

Mit dem Bedienfeld können Sie dem Gerät eine DMX-Adresse zuweisen. Das ist der erste Kanal, über den der Aircraft vom Controller angesteuert wird.

Achten Sie bei der Verwendung eines Controllers darauf, dass das Gerät **2** Kanäle hat.

Die DMX-Adresse muss unbedingt richtig eingestellt werden, wenn Sie mehrere Aircrafts verwenden. Daher sollte die DMX-Adresse des ersten Aircraft **1(001)** sein. Die DMX-Adresse des zweiten Aircraft sollte

**1+2=3 (003)** und die DMX-Adresse des dritten Aircraft sollte **3+2=5 (005)** sein, etc.

Stellen Sie sicher, dass sich die Kanäle nicht überschneiden, damit jedes einzelne Gerät korrekt gesteuert werden kann.

Wenn zwei oder mehreren Aircrafts ähnliche Adressen zugewiesen werden, reagieren sie entsprechend ähnlich.

## **Steuerung:**

Nachdem Sie allen Aircrafts eine Adresse zugewiesen haben, können Sie sie nun mit Ihrem Controller ansteuern.

**Hinweis:** Beim Einschalten erkennt der Aircraft automatisch, ob er DMX 512-Daten empfängt. Wenn keine Daten am DMX-Eingang empfangen werden, erscheint auf dem Display "**KEIN DMX-Signal**". Es könnte eines der folgenden Probleme vorliegen:

Das XLR-Kabel des Controllers ist nicht an den entsprechenden Eingang des Geräts angeschlossen. Der Controller ist ausgeschaltet oder funktioniert nicht richtig, das Kabel oder der Stecker funktionieren nicht richtig oder die Pole im Eingangsstecker sind vertauscht.

**Hinweis:** Am letzten Gerät muss ein XLR-Endstecker mit einem Widerstand von 120 Ohm angebracht werden, um die korrekte Steuerung über die DMX-Datenübertragungsleitung zu gewährleisten.

Um das LCD-Display zu aktivieren, halten Sie eine der drei Menütasten 7 Sekunden lang gedrückt. Das Display leuchtet auf und Sie können Ihre Einstellungen ändern.

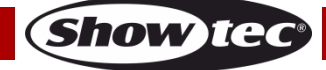

# <span id="page-14-0"></span>**Menü-Übersicht**

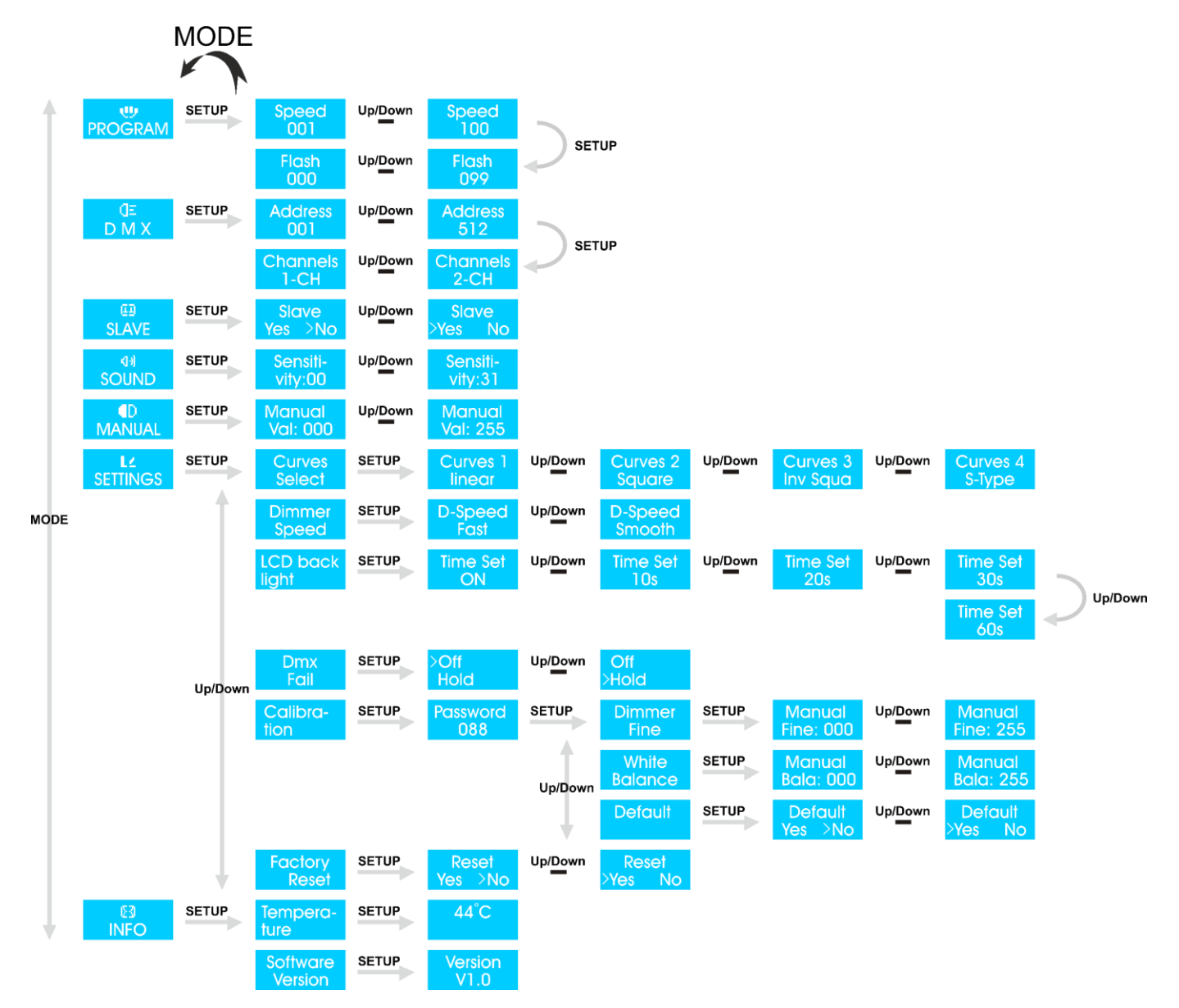

Die Versionsnummer des LED Par 64 Aircraft wird nur beim Einschalten angezeigt!

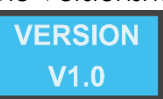

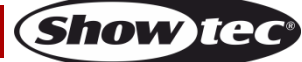

#### <span id="page-15-0"></span>**Hauptmenü-Optionen**

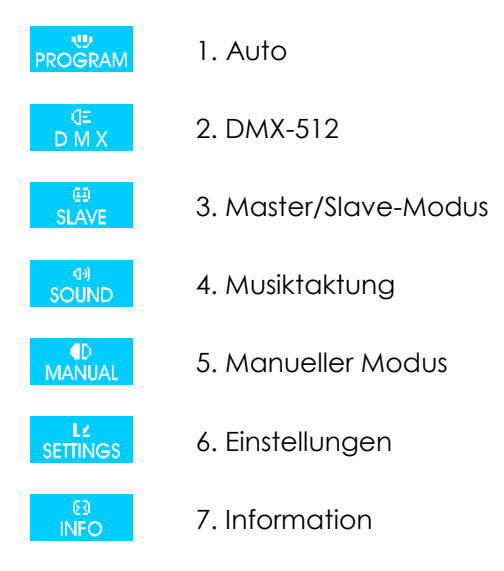

Der LED Par 64 Aircraft erkennt automatisch, ob er ein DMX-Signal empfängt.

Das Gerät muss mit einem 3/5-Pin-DMX-Kabel an einen eingeschalteten DMX-Controller angeschlossen sein, um ein DMX-Signal zu empfangen.

Der LED Par 64 Aircraft kann als DMX-Gerät mit ein oder zwei Kanälen betrieben werden.

#### <span id="page-15-1"></span>**1. Programm**

In diesem Menü können Sie den Automodus aktivieren.

- 01) Drücken Sie **MODE**, bis das Display **PROGRAM** anzeigt.
- 02) Drücken Sie **SETUP**, um das Menü zu öffnen.
- 03) Erhöhen oder verringern Sie die Geschwindigkeit des Autoprogramms mit **UP/DOWN**. Der Einstellbereich umfasst die Werte <sup>Speed</sup> <sup>Up/Down</sup> Speed (von langsam nach schnell).
- 04) Drücken Sie erneut **SETUP**, um die Stroboskopeinstellungen aufzurufen. Stellen Sie mit **UP/DOWN** die

Blitzfrequenz ein. Der Einstellbereich umfasst die Werte (von aus der Klash die Von AUS bis hohe Blitzfrequenz).

#### <span id="page-15-2"></span>**2. DMX-Modus**

In diesem Menü können Sie die DMX-Adresse zuweisen.

- 01) Drücken Sie die MODE-Taste an dem Gerät, bis das Display DMX anzeigt. Sie können zwischen 512 verschiedenen DMX-Adressen wählen. Up/Down
- 02) Wählen Sie mit **UP/DOWN** die gewünschte Adresse von **1990 Luim 1991 Luim 1991** Luis.
- 03) Sie können auch mit der **SETUP**-Taste einen DMX-Modus auswählen. Der LED Par 64 Aircraft verfügt über 2 unterschiedliche DMX-Modi.

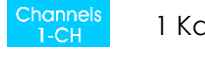

1 Kanal

2 Kanäle

#### <span id="page-15-3"></span>**3. Slave-Modus**

In diesem Menü können Sie den Slave-Modus einstellen.

- 01) Drücken Sie die MODE-Taste an dem Gerät, bis das Display Folgendes anzeigt: **SLAVE**
- 02) Drücken Sie **SETUP**, um das Menü zu öffnen.
- 03) Wählen Sie mit **UP/DOWN** die Option The Slave and Slave aus.
- 04) Wenn Sie "Yes" auswählen, befindet sich das Gerät im Slave-Modus und reagiert ebenso wie das Master-Gerät.

Show

#### <span id="page-16-0"></span>**4. Musiktaktung**

In diesem Menü können Sie die Audioempfindlichkeit einstellen.

- 01) Drücken Sie MODE, bis das Display souND anzeigt.
- 02) Drücken Sie **SETUP**, um das Menü aufzurufen.
- 03) Drücken Sie **UP/DOWN,** um die Audioempfindlichkeit einzustellen. Der Einstellbereich umfasst die Werte Sensiti- Up/Dawn Sensiti-<br>
vity:31 von geringer bis hoher Empfindlichkeit.
- 
- 04) Das Gerät reagiert nun auf den Rhythmus der Musik.

#### <span id="page-16-1"></span>**5. Manuell**

In diesem Menü können Sie die Lichtintensität manuell einstellen.

- 01) Drücken Sie die MODE-Taste an dem Gerät, bis das Display MANUAL anzeigt.
- 02) Drücken Sie **SETUP**, um das Menü zu öffnen.
- 03) Stellen sie die LED-Intensität mit **UP/ DOWN** ein. Der Einstellbereich umfasst die Werte Up/Down Manual (von AUS bis hohe Intensität).

#### <span id="page-16-2"></span>**6. Einstellungen**

In diesem Menü können Sie verschiedene Einstellungen bearbeiten.

- 01) Drücken Sie die MODE-Taste an dem Gerät, bis das Display **SETTINGS** anzeigt.
- 02) Drücken Sie **SETUP**, um das Menü zu öffnen.
- 03) Wechseln Sie mit **UP**/**DOWN** zwischen diesen 6 verfügbaren Optionen:

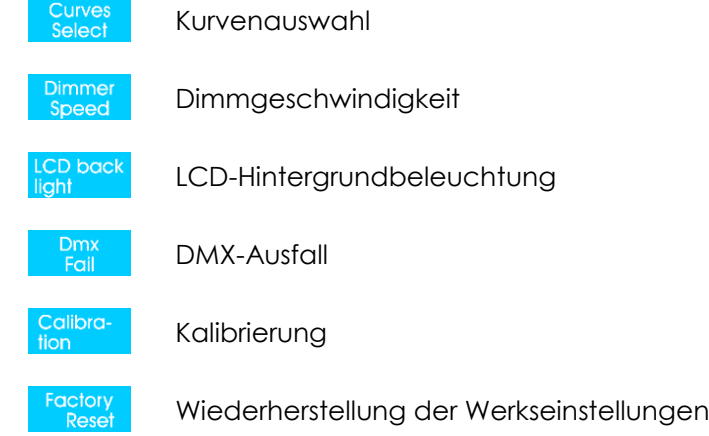

04) Wählen Sie mit der **SETUP**-Taste eine der 6 Optionen aus.

#### <span id="page-16-3"></span>**6.1 Einstellungen der Dimmerkurven**

- 01) Drücken Sie im Einstellungsmenü die Tasten **UP/DOWN**, bis das Display **Select anzeigt.**
- 02) Drücken Sie **SETUP**, um das Untermenü zu öffnen.
- 03) Sie können mit **UP**/**DOWN** eine der folgenden 4 Dimmerkurven auswählen.

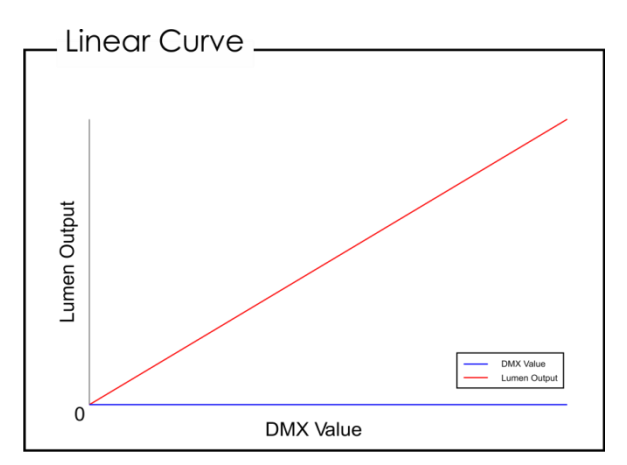

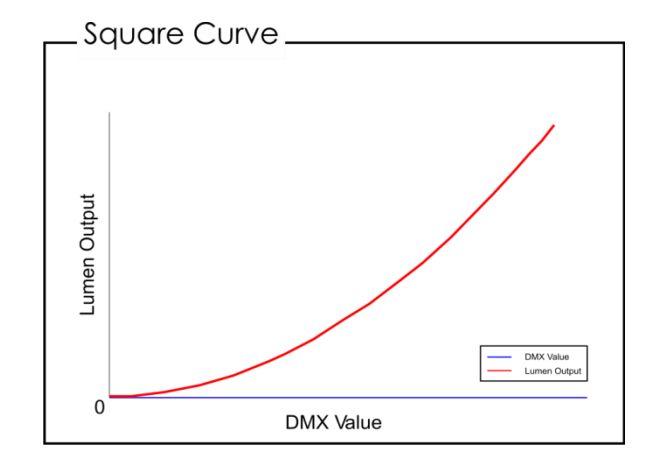

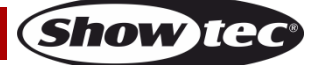

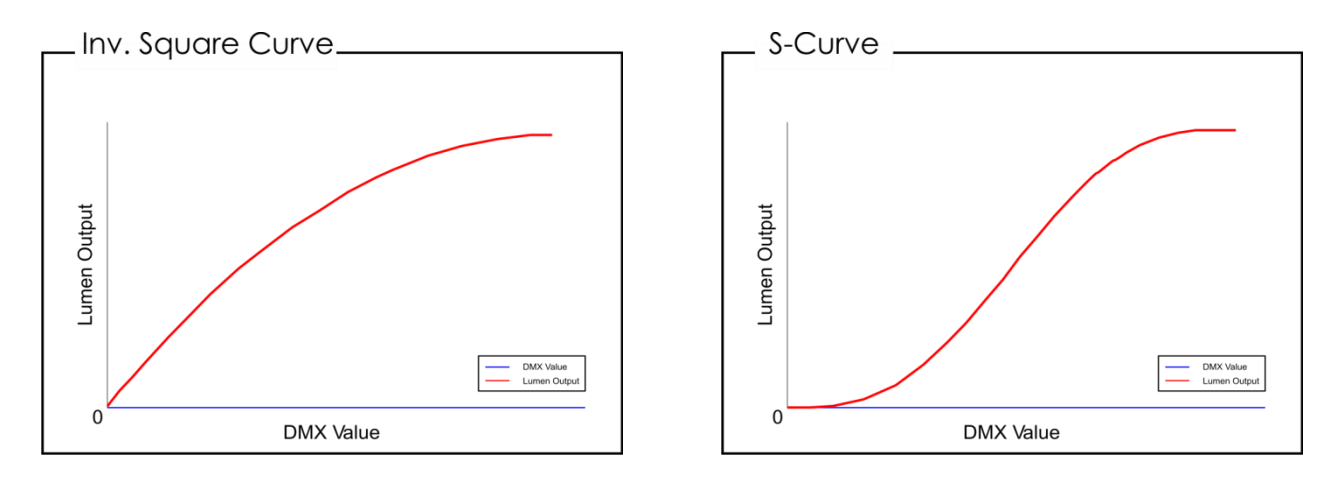

#### <span id="page-17-0"></span>**6.2 Dimmgeschwindigkeit**

- 01) Drücken Sie im Einstellungsmenü die Tasten **UP/DOWN**, bis das Display **Speed anzeigt.**
- 02) Drücken Sie **SETUP**, um das Untermenü zu öffnen.
- 03) Sie können mit **UP/DOWN** zwischen "Smooth" und "Fast" auswählen.

#### <span id="page-17-1"></span>**6.3 LCD-Hintergrundbeleuchtung**

- 01) Drücken Sie im Einstellungsmenü die Tasten **UP/DOWN**, bis das Display **light om anzeigt.**
- 02) Drücken Sie **SETUP**, um das Untermenü zu öffnen.
- 03) Wählen Sie mit **UP/DOWN** 10, 20, 30 oder 60 Sekunden aus. Wenn Sie "**ON**" auswählen, bleibt das Display auch durchgehend aktiviert, wenn keine Taste gedrückt wird.

#### <span id="page-17-2"></span>**6.4 DMX-Ausfallmodus**

- 01) Drücken Sie im Einstellungsmenü die Tasten **UP/DOWN**, bis das Display **Antical anzeigt.**
- 02) Drücken Sie **SETUP**, um das Untermenü zu öffnen.
- 03) Wählen Sie mit **UP/DOWN** "Off" oder "Hold" aus.
- 04) Wenn Sie "Off" auswählen, schaltet sich das Gerät aus, wenn es kein DMX-Signal empfängt.
- 05) Wenn Sie "Hold" auswählen, behält das Gerät die letzten DMX-Einstellungen bei und geht nicht aus, wenn kein DMX-Signal vorhanden ist.

#### <span id="page-17-3"></span>**6.5 Kalibrierung**

In diesem Menü können Sie Ihren Aircraft kalibrieren.

- 01) Drücken Sie im Einstellungsmenü die Tasten **UP/DOWN**, bis das Display tion anzeigt.
- 02) Drücken Sie **SETUP**, um das nächste Menü zu öffnen.
- 03) Sie müssen das Passwort eingeben, um auf das Kalibrierungsmenü zuzugreifen. Passwort: 088
- 04) Drücken Sie zur Bestätigung **SETUP**.
- 05) Wechseln Sie mit **UP**/**DOWN** zwischen diesen 3 verfügbaren Optionen:

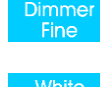

Dimmer-Feineinstellung

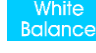

Weißabgleich

Default Standard

#### <span id="page-17-4"></span>**6.5.1 Dimmer-Feineinstellung**

- 01) Drücken Sie im Einstellungsmenü die Tasten **UP/DOWN**, bis das Display **Altine Anglicus** anzeigt.
- 02) Drücken Sie **SETUP**, um das Untermenü zu öffnen.
- 03) Ändern Sie mit **UP/DOWN** die Dimmer-Feineinstellung. Der Einstellungsbereich geht von Up/Down .

**Show te** 

#### <span id="page-18-0"></span>**6.5.2 Weißabgleich**

- 04) Drücken Sie im Einstellungsmenü die Tasten **UP/DOWN**, bis das Display **antier anzeigt.**
- 05) Drücken Sie **SETUP**, um das Untermenü zu öffnen.
- 06) Stellen Sie mit **UP/DOWN** den gewünschten Weißabgleich ein. Der Einstellungsbereich geht von<br>Manual UPIDENT Manual **Manual** lanual .

#### <span id="page-18-1"></span>**6.5.3 Standard (Werkseinstellungen)**

- 07) Drücken Sie im Einstellungsmenü die Tasten **UP/DOWN**, bis das Display **Antiberal anzeigt.**
- 08) Drücken Sie **SETUP**, um das Untermenü zu öffnen.
- 09) Wählen Sie mit **UP/DOWN** die Option Restall Sie aus.

#### <span id="page-18-2"></span>**6.6 Zurücksetzen auf die Werkseinstellungen**

- 01) Drücken Sie im Einstellungsmenü die Tasten **UP/DOWN**, bis das Display **Reset Lanzeigt.**
- 02) Drücken Sie **SETUP**, um das Untermenü zu öffnen.

11–255 Blitzfrequenz von langsam nach schnell

- 03) Wählen Sie mit **UP/DOWN** "Yes" oder "No" aus.
- 04) Wenn Sie "Yes" auswählen, werden die Werkseinstellungen wiederhergestellt.

## <span id="page-18-3"></span>**DMX-Kanäle**

#### <span id="page-18-4"></span>**1 Kanal**

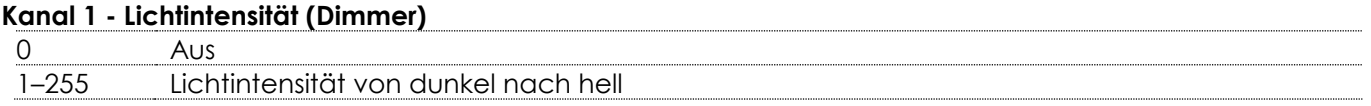

#### <span id="page-18-5"></span>**2 Kanäle**

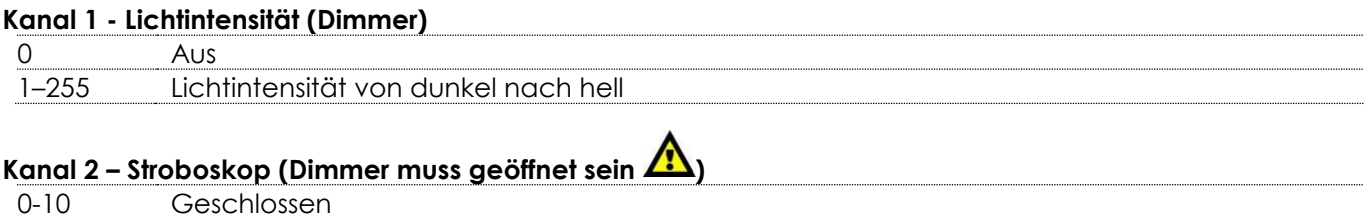

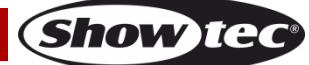

# <span id="page-19-0"></span>**Wartung**

Der LED Par 64 Aircraft von Showtec ist annähernd wartungsfrei. Dennoch sollte das Gerät regelmäßig gereinigt werden. Falls das Gerät nicht regelmäßig gereinigt wird, verringert sich seine Leistung mit der Zeit erheblich. Trennen Sie das Gerät vom Netz und wischen Sie es mit einem feuchten Tuch ab. Reinigen Sie die Glasscheibe mit Glasreiniger und einem weichen Tuch. Verwenden Sie keinen Alkohol oder Lösungsmittel. Da Nebelfluid generell Rückstände hinterlässt und so die Lichtleistung schnell verringert, sollte die Scheibe auf der Vorderseite wöchentlich gereinigt werden. Tauchen Sie das Gerät niemals in eine Flüssigkeit.

Innen liegende Bauteile sollten einmal jährlich mit einem kleinen Pinsel und einem Staubsauger gereinigt werden.

Die Anschlüsse sollten ebenfalls regelmäßig gereinigt werden. Trennen Sie das Gerät vom Netz und wischen Sie den DMX- und den Audio-Eingang mit einem feuchten Tuch ab. Versichern Sie sich, dass alle Anschlüsse vollständig trocken sind, bevor Sie das Gerät mit anderen Geräten verbinden oder wieder ans Netz anschließen.

Der Bediener muss sicherstellen, dass alle sicherheitsrelevanten und maschinentechnischen Vorrichtungen jeweils nach einem Jahr einer technischen Abnahmeprüfung durch qualifiziertes Personal unterzogen werden.

Der Bediener muss sicherstellen, dass alle sicherheitsrelevanten und maschinentechnischen Vorrichtungen einmal jährlich durch qualifiziertes Personal überprüft werden.

Bei der Überprüfung müssen die nachfolgenden Punkte betrachtet werden:

- 01) Alle Schrauben, die für die Installation des Produkts oder von Teilen des Produkts verwendet werden, müssen festsitzen und dürfen nicht korrodiert sein.
- 02) Weder Gehäuse noch Befestigungen oder die Stellen, an denen das Produkt befestigt ist, dürfen Verformungen aufweisen.
- 03) Mechanisch bewegte Bauteile wie Achsen, Linsen, etc. dürfen keinerlei Verschleißspuren aufweisen.
- 04) Netzkabel müssen unbeschädigt sein und dürfen keine Anzeichen von Materialermüdung aufweisen.

## <span id="page-19-1"></span>**Sicherung austauschen**

Durch Überspannungen, Kurzschlüsse oder ungeeignete Netzanschlüsse kann eine Sicherung durchbrennen. Das Gerät funktioniert nicht, wenn die Sicherung durchgebrannt ist. Führen Sie in diesem Fall die folgenden Schritte durch.

- 01) Ziehen Sie den Netzstecker ab.
- 02) Führen Sie einen flachen Schraubendreher in den Schlitz der Sicherungsabdeckung ein. Drehen Sie den Schraubendreher nach links und drücken Sie ihn gleichzeitig ein wenig in den Schlitz (drehen und drücken). Die Sicherung kommt nun zum Vorschein.
- 03) Entfernen Sie die alte Sicherung. Wenn Sie braun oder milchig aussieht, ist sie durchgebrannt.
- 04) Setzen Sie die neue Sicherung in die Halterung ein. Schließen Sie die Abdeckung. Verwenden Sie ausschließlich eine Sicherung desselben Typs und mit den gleichen Spezifikationen. Beachten Sie dafür das Etikett mit den technischen Daten.

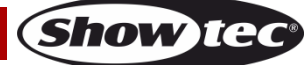

# <span id="page-20-0"></span>**Fehlersuche**

## **Kein Licht**

Diese Anleitung zur Fehlersuche soll bei der Lösung einfacher Probleme helfen.

Falls ein Problem auftreten sollte, führen Sie die unten stehenden Schritte der Reihe nach aus, bis das Problem gelöst ist. Sobald das Gerät wieder ordnungsgemäß funktioniert, sollten die nachfolgenden Schritte nicht mehr ausgeführt werden.

Der Lichteffekt funktioniert nicht ordnungsgemäß – Wenden Sie sich an Fachpersonal.

Mögliche Ursache: Es gibt drei mögliche Fehlerquellen: die Stromversorgung, die LEDs, die Sicherung.

- 01) Stromversorgung. Überprüfen Sie, ob das Gerät an eine geeignete Stromversorgung angeschlossen ist.
- 02) Die LEDs. Geben Sie den Aircraft an Ihren Showtec-Händler zurück.
- 03) Die Sicherung. Ersetzen Sie die Sicherung. Siehe Seite 19 für nähere Informationen zum Auswechseln der Sicherung.
- 04) Wenn alle erwähnten Bestandteile in einem ordnungsgemäßen Zustand zu sein scheinen, verbinden Sie das Gerät wieder mit dem Netz.
- 05) Wenn Sie die Ursache des Problems nicht ausfindig machen können, öffnen Sie auf keinen Fall das Gerät, da es Schaden nehmen könnte und die Garantie erlischt.
- 06) Geben Sie das Gerät an Ihren Showtec-Händler zurück.

## **Keine Reaktion auf DMX-Signale**

Mögliche Ursache: Die Fehlerquellen könnten das DMX-Kabel oder die Anschlussteile, ein defekter Controller oder eine defekte DMX-Karte für die Lichteffekte sein.

- 01) Überprüfen Sie die DMX-Einstellungen. Versichern Sie sich, dass die DMX-Adressen korrekt zugewiesen sind.
- 02) Überprüfen Sie das DMX-Kabel: Ziehen Sie den Netzstecker ab, wechseln Sie das DMX-Kabel aus und stecken Sie den Netzstecker erneut an. Probieren Sie erneut, ob das Gerät nun auf DMX-Signale reagiert.
- 03) Stellen Sie fest, ob der Controller oder das Lichteffektgerät defekt ist. Funktioniert der Controller ordnungsgemäß mit anderen DMX-Produkten? Falls das nicht der Fall ist, lassen Sie ihn reparieren. Falls der Controller funktioniert, bringen Sie das DMX-Kabel und das Lichteffektgerät zu einem qualifizierten Techniker.

Siehe nächste Seite für mehr Problembeschreibungen.

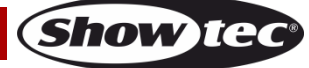

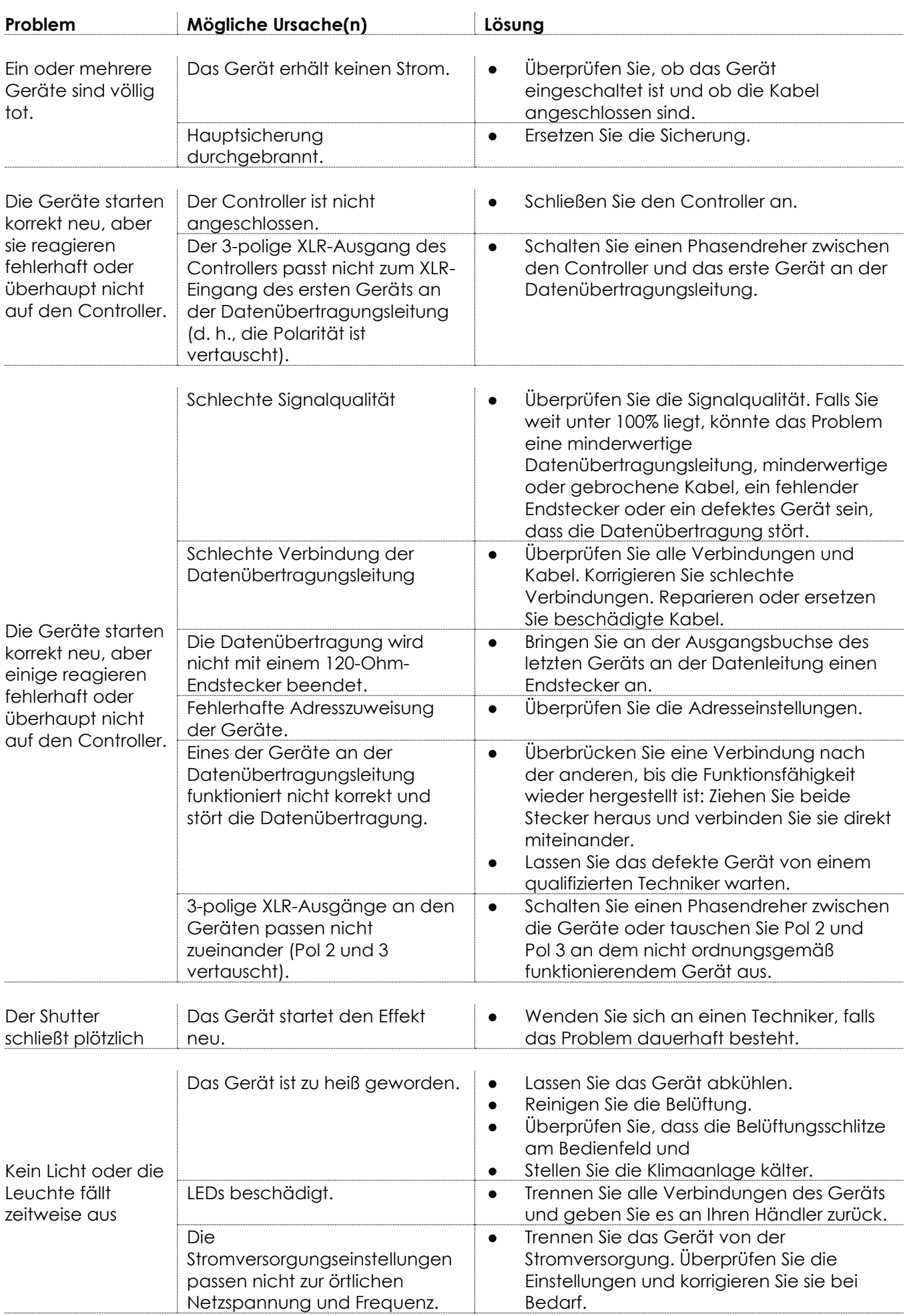

Show tec

# <span id="page-22-0"></span>**Technische Daten**

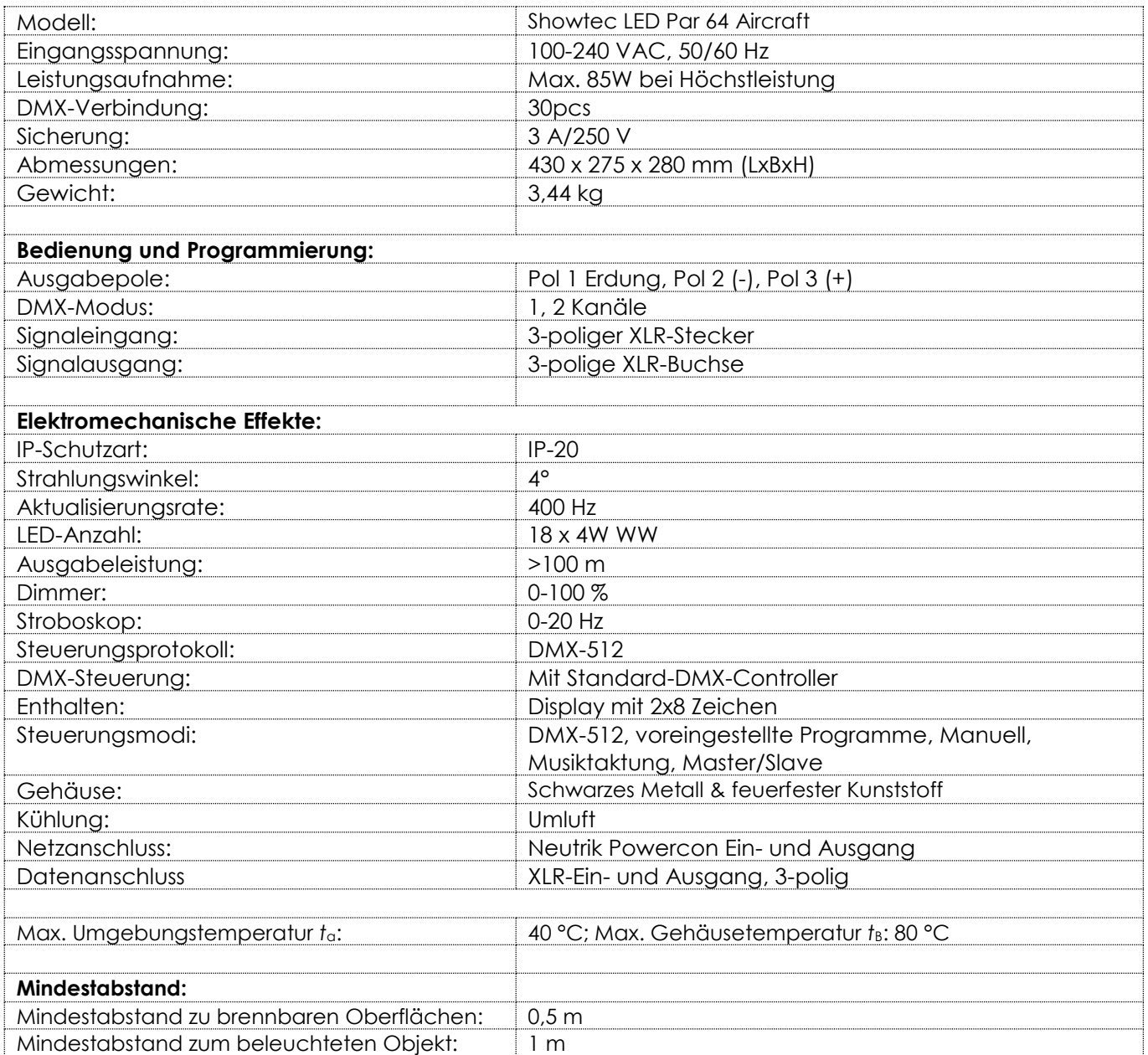

Unangekündigte Änderungen der technischen Daten und des Designs bleiben vorbehalten.

 $C \in$ 

Website: [www.Showtec.info](http://www.showtec.info/) E-Mail: [service@highlite.com](mailto:service@highlite.com)

# **Abmessungen**

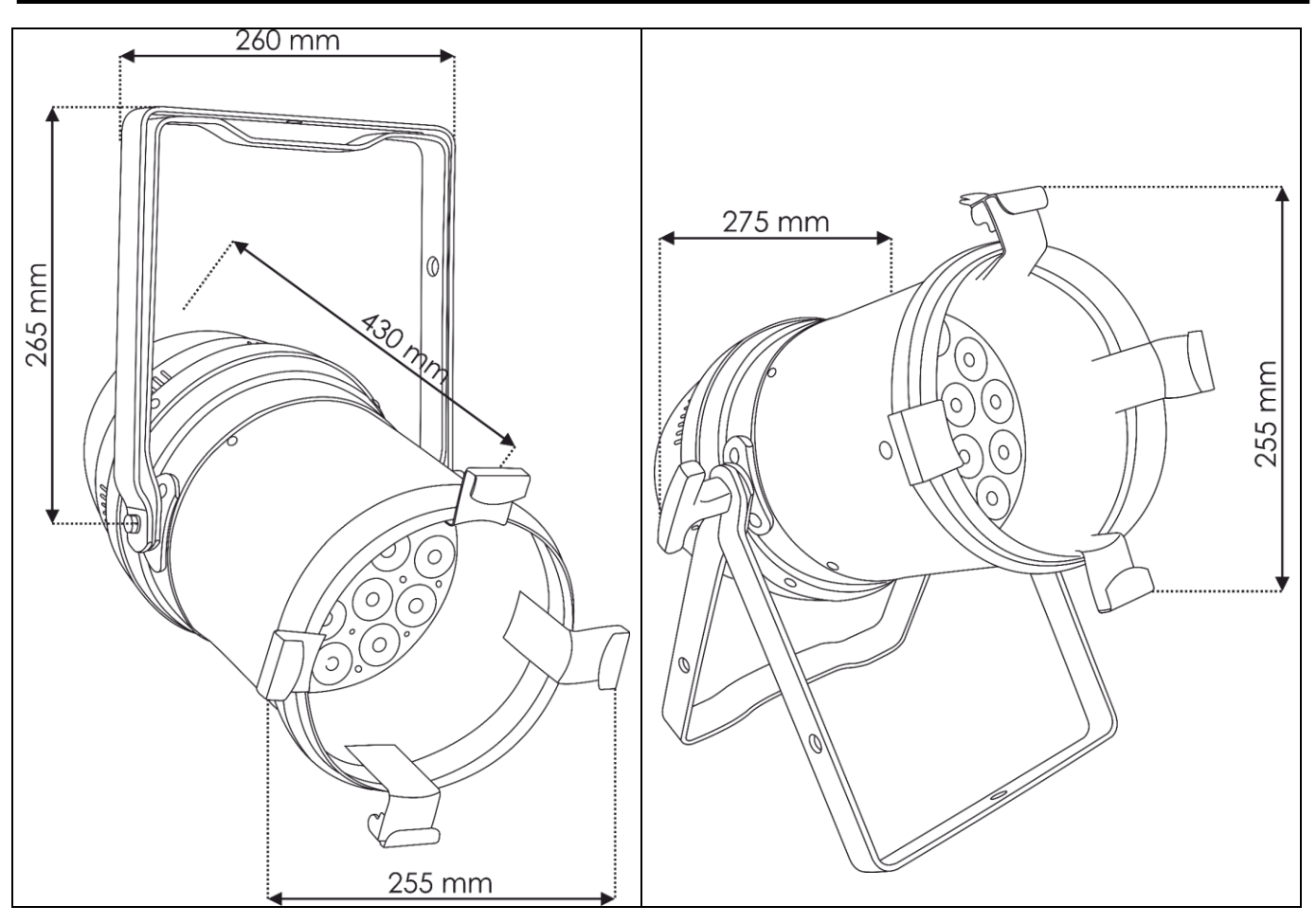

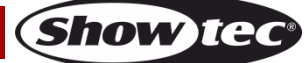

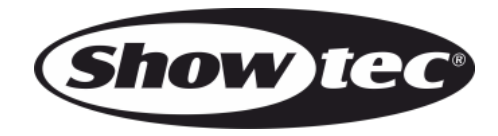

**©2019 Showtec**